## Adding Blackboard Collaborate to your Course

This course covers adding Blackboard Collaborate to an Original style course. For Blackboard Collaborate on Ultra courses, the relevant documentation is located here.

To allow your students to access Blackboard Collaborate sessions or recordings, you will need to add Collaborate to your course menu. NOTE: While there is a link in the Course Tools menu that leads to Collaborate, this link is only available to instructors, and will not provide access to your students. You will need to follow the below process to give your students access.

To do so, click the plus sign at the top of the menu and choose Tool Link.

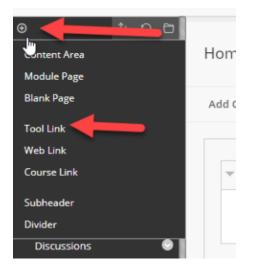

In the box that pops up, give the link a name, choose "Blackboard Collaborate Ultra" for the Type, and check the Available to Users checkbox.

| Add Tool Link      |                                  |        |        |   |
|--------------------|----------------------------------|--------|--------|---|
| * Name:            | Collaborate                      |        |        |   |
| Туре:              | Blackboard Collaborate Ultra 🗸 🗸 |        |        |   |
| Available to Users |                                  |        |        |   |
|                    |                                  | Cancel | Submit | m |

Click Submit, and your students will be able to access Collaborate.